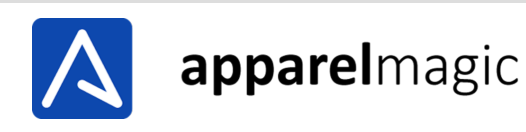

**[Submit](https://apparelmagic.zendesk.com/hc/en-us/requests/new) Ticket**

#### **[ApparelMagic](https://apparelmagic.zendesk.com/hc/en-us) [ApparelMagic](https://apparelmagic.zendesk.com/hc/en-us/categories/115001376668-ApparelMagic-Knowledge-Base) Knowledge Base Inventory [Management](https://apparelmagic.zendesk.com/hc/en-us/sections/115002696887-Inventory-Management)**

Search  $\mathsf Q$ 

<span id="page-0-0"></span>**Articles in this section** ▾

# **SKU Identifiers**

 $\Box$  a few seconds ago  $\cdot$  Updated

### **Data commonly used to link SKUs between ApparelMagic and external systems**

Within ApparelMagic there are 3 data items commonly used to link SKUs between ApparelMagic and an external system. These 3 data items are listed below.

- The SKU: A combination of the Style Number + Attribute 2-Color, Attribute 3(if used) + Attribute 4-Size
- UPC: The SKU Universal Product Code
- SKU Alt Code: The Alternate SKU Code

## **How SKUs are created within ApparelMagic**

#### 7/15/2020 SKU Identifiers – ApparelMagic

Within ApparelMagic SKUs are automatically generated by combining the Style Number + Attribute 2 - Color Abbreviation + Attribute 3 Abbreviation (if used) + Attribute 4 - Size.

For the first example, we will use only the Style Number, Attribute 2 Color Abbreviation and Size. If the Style Number is Shirt1000, the Color-way Abbreviation is BLK and the Size is XS, the SKU that is created will be **Shirt1000BLKXS**.

For our second example, we will include an Attribute 3. Typically, an Attribute 3 is an extra descriptor that lives between the color and size.

In this case, we will use Attribute 3 as an additional descriptor of the Attribute 2 - Color.

We will use Attribute 3 for the Print. The print that we will use is Camouflage with an abbreviation of CAMO. Therefore, If the Style Number is Shirt1000, the Color-way Abbreviation is BLK, Attribute 3 Abbreviation is CAMO and the Size is XS, the SKU that is created will be **Shirt1000BLKCAMOXS**.

When syncing products to an external system a user can choose to sync by the SKU value. The ApparelMagic SKU will be sent to the external system to link the product between the two systems. Transactions can then be downloaded from the external system into ApparelMagic by matching the SKUs between the two systems.

### **UPCs**

Within ApparelMagic UPCs can be added directly within a SKU in the UPC field.

UPCs can also be added to a SKU by utilizing the SKU Import Template and entering the UPC into the UPC column of the import template. The Import Template can then be imported into ApparelMagic which will then populate the UPC with the corresponding SKU.

UPCs can also be created in ApparelMagic by using the Auto-Generate UPC command within the Inventory Maintenance module of ApparelMagic.

When syncing products to an external system a user can choose to sync by using the UPC instead of the SKU value. The UPC listed for the SKU in ApparelMagic will be sent to the external system. Transactions can then be downloaded from the external system into ApparelMagic by matching the UPC on the transaction with a UPC within ApparelMagic.

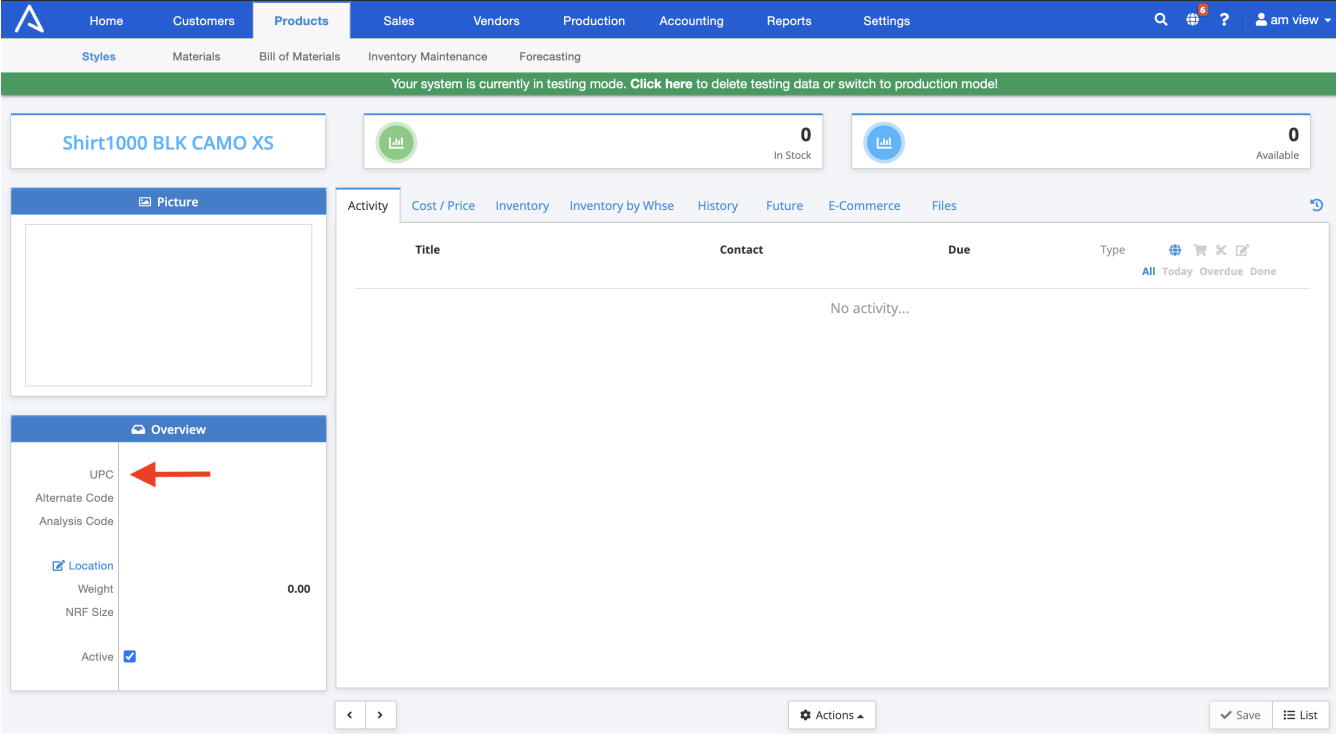

## **SKU Alt Code**

SKU Alternate Codes can be added directly within a SKU in the Alternate Code field. SKU Alternate Codes can also be added to a SKU by utilizing the SKU Import Template and entering the Code into the SKU\_Alt column of the import file.

When syncing products to an external system a user can choose to sync by using the UPC instead of the SKU value. Transactions can then be downloaded from the external system into ApparelMagic by matching the UPC on the transactions with a UPC within ApparelMagic.

#### **[Return](#page-0-0)** to top  $\circledcirc$

#### **Recently viewed articles**

**RMS - [Exporting](https://apparelmagic.zendesk.com/hc/en-us/articles/360049735893-RMS-Exporting-SKU-Catalog) SKU Catalog**

**Two-Factor [Authentication](https://apparelmagic.zendesk.com/hc/en-us/articles/360050709053-Two-Factor-Authentication-2FA-) (2FA)**

**Shipping [Methods](https://apparelmagic.zendesk.com/hc/en-us/articles/360048216974-Shipping-Methods)**

**[Triggers](https://apparelmagic.zendesk.com/hc/en-us/articles/360024479533-Triggers)**

**June [2020](https://apparelmagic.zendesk.com/hc/en-us/articles/360051192833-June-2020)**

#### **Can't nd what you're looking for?**

**[Submit](https://apparelmagic.zendesk.com/hc/en-us/requests/new) Ticket**